# **Layout Management**

By,

Hitha Paulson Assistant Professor, Dept. of Computer Science LF College, Guruvayoor

## Layout

- The way in which the controls of a container are arranged
- All the containers have default Layout
	- Eg: Applet FloweLayout.CENTER
	- Eg: Frame BorderLayout.CENTER
- Layout Manager: An instance of any class that implements the LayoutManager interface
- Layout can set by using setLayout() method
	- Eg: setLayout(layoutobj)
	- Layout can be "null"; No default Layout manager

### Layout Manager will invoke

- Container is resized
- Add Component

### Layout Size

 minimumLayoutSize() prefferredLayoutSize()

### Component Size

 getPreferredSize() getMinimumSize()

### FlowLayout

- Components are arranged as floating objects
- Small space will left between each component
- Class: FlowLayout
	- FlowLayout()
	- FlowLayout(int how)
		- $\mathbb{R}$  how
			- FlowLayout.LEFT
			- FlowLayout.CENTER
			- FlowLayout.RIGHT
	- FlowLayout(int how, int hSpze, int vSpze)

## BorderLayout

#### • The container is divided into five regions

- BorderLayout.CENTER
- BorderLayout.EAST
- BorderLayout.WEST
- BorderLayout.SOUTH
- BorderLayout.NORTH

### Class: BorderLayout

- BorderLayout()
- BorderLayout(hSpz, vSpz)
- Adding Component
	- add(component, region)

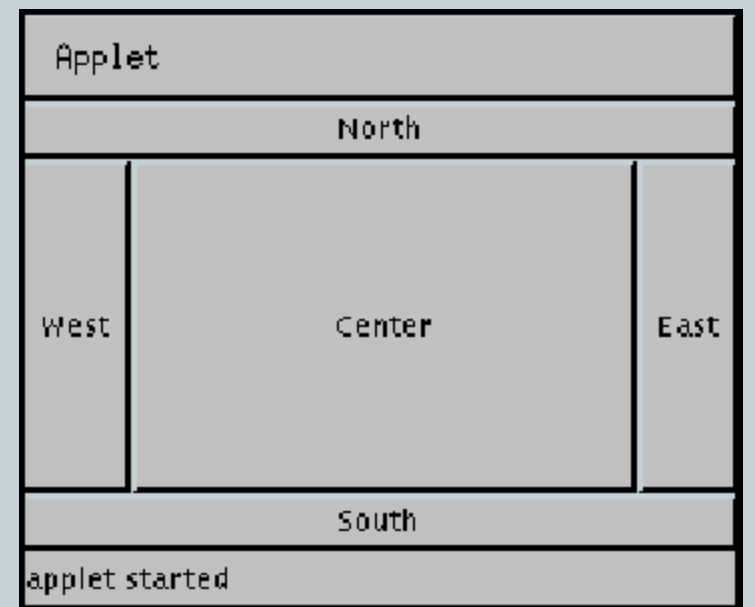

- Insets: Space between the container that holds component and the window that contains it
- Override the getInsets() method to specify new dimension
- Insets (int top, int left, int bottom, int right)

Eg:

{

}

public Insets getInsets() return new Insets(10,10,10,10);

## GridLayout

• Divides the container into two dimensional grid

### Class: GridLayout

- GridLayout() Single column
- GridLayout(rows, cols)
- GridLayout(rows, cols,hSpz,vSpz)
- rows, cols can be zero, means it can have unlimited length

## **CardLayout**

- More than one Layouts are managing at the same time
- Panel
	- It is container
	- not visible
	- Can set Layout
- Class: CardLayout
	- CardLayout()
	- CardLayout(hSpz, vSpz)

#### Steps

- Assign layout to top-level container in the program
- Create another container to hold the first group of controls
- Similarly create more containers to hold the subsequent group of controls

#### • Recalling Cards

- Void first(Container deck)
- Void last(Container deck)
- Void next(Container deck)
- Void previous(Container deck)
- Void show(Container deck, String cardName)